national spatial data infrastructure training program

# NSDI Cooperative Agreements Program (CAP) *Submitting an NSDI CAP Proposal*

Step-by-step guidance on how to submit a proposal to the National Spatial Data Infrastructure (NSDI) Cooperative Agreements Program

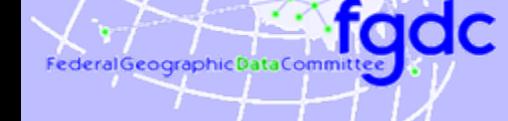

*vers. 20090420*

## Learning Objectives

#### After completing this module the student can:

- ► Access the NSDI CAP program announcement
- ► Plan and execute proposal preparation in accord with the CAP schedule
- ► Complete each CAP proposal form and address each requirement
- $\blacktriangleright$  Identify contacts and resources that can aid in developing the CAP proposals
- ► Download the application package from Grants.gov
- ► Submit a complete CAP proposal via Grants.gov
- ▶ Outline the steps of the CAP review process

fadc

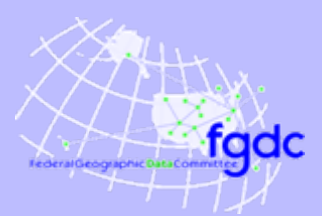

### Access CAP Grant Information

### Where to find the CAP announcement

#### ► NSDI CAP Web site

*<http://www.fgdc.gov/grants>*

includes schedule information and brief descriptions of the categories

#### **Grants.gov Web site**

**<http://www.grants.gov/>**

centralized site for federal government grant programs

**Grants.gov Animated Overview <http://www.grants.gov/flash/GDGOverview.html>** overview of Grants.gov functions and use

### **Schedule**

#### Proposal Submission

fgdc

- ► Submittal period varies between sixty and ninety days after the Announcement opens
	- **Program Announcement posted as early in federal** fiscal year (Oct. 1) as budget and programming allow
	- **2008 program opens in October 10, 2007 and closes** on January 6, 2009 at 2 pm
- **All proposals must be submitted electronically via** Grants.gov therefore you must register with Grants.gov *before* you can submit your proposal
	- **the registration process requires 1-3 weeks so register** early… register now!
	- **-** once registered, you can apply to all federal grant programs

### **Schedule**

#### Proposal Review and Award

fqdc

- $\blacktriangleright$  Proposal review period requires four to six weeks after the closing date
- ► CAP Awards are announced as soon as the review period is completed
	- 2009 CAP Awards will be announced by February 2009

### **Schedule**

#### Project Implementation

fqdc

- **Project Start Date** 
	- **based on the date listed by recipient in the proposal**
	- **nust start before end of fiscal year (September 30)**
- ► Category-specific Orientation Workshops (*if indicated in the Category Requirements)*
	- generally scheduled within 60 days of award
	- **Category Lead coordinates workshop site and date** with recipients
	- **Category Recipients meet, collaborate and review** schedule and reporting requirements
	- CAP funding is used to cover travel costs and is considered part of the award

### Proposal Components

#### Summary of Required Components

- ► Application for Federal Assistance SF 424
- ► Budget Information SF 424A
- ► Assurances SF 424B
- $\blacktriangleright$  Project Narrative

fqdc

- **Budget Breakdown**
- ► Other category-specific requirements as specified in the CAP announcement

#### Format for submittal

Adobe Acrobat (.pdf)

### Proposal Components

### Summary of Optional Components

- **Letters of Support**
- **► Related Reports**

fadc

- Other supporting documents
- **Project personnel resumes or Curriculum Vitae**

#### Format for submittal

- **Adobe Acrobat (.pdf)**
- Tagged Image File Format (.tif) or other scanned document format

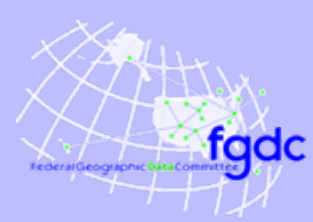

### Required Proposal Components

#### Application for Federal Assistance SF-424

The core government-wide standard data sets and forms for grant application packages

- ► SF424 Core Form
	- A general information page that documents the:
	- **EX contact information for submitting organization**
	- **grant program to which the proposal is submitted**
	- **•** project title
	- **•** project duration
	- **geographic impact of the project**
	- **Examount of funding requested**

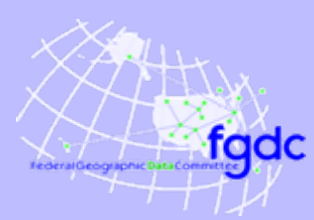

### Required Proposal Components

#### Application for Federal Assistance SF-424

- ► SF424 Core Form (cont'd)
	- **Once registered at Grants.gov much of the required** information automatically loads into the form
	- **If Item 6f: Name and Contact Information** provide information for the NSDI CAP project lead, all project correspondence will go to this person
	- **Item 15: Descriptive Title of Applicants Project** be sure to preface your project title with the NSDI CAP Category
	- **Item 17: Proposed Project**

the start and end date can be modified after the award is granted, sometimes this is to accommodate the CAP orientation workshop but grant period should not exceed one year

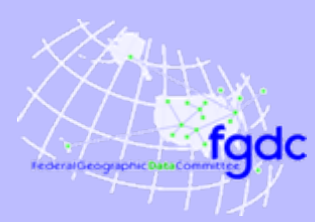

## Required Proposal Components

#### Application for Federal Assistance SF-424

- ► SF424-A: Budget Information Non-Construction Programs A summary of the project budget by:
	- tasks
	- expense categories (salary, travel, supplies, etc.)
	- **In Column 1 cost category allocation of Federal funds**
	- In Column 2 cost category allocation of applicant in-kind match
- ► SF424-B: Assurances Non-Construction Programs A listing of varied assurances that the applicant must make with regard to eligibility for funding and compliance with federal laws

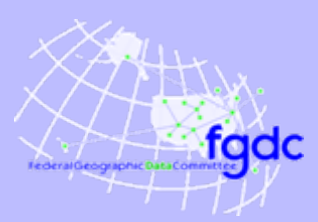

## Required Proposal Components

#### Project Narrative

- A brief (max. 5 page, about 3000 words) project description
- **Primary document evaluated by the review panel**
- ► Exact content specified for each CAP Category but generally includes:
	- **project scope**
	- **Expected benefits**
	- **technical approach**
	- deliverables
	- **Peroject and/or NSDI-related experience**
	- **Commitment to effort**
	- **organizational capacity and resources**

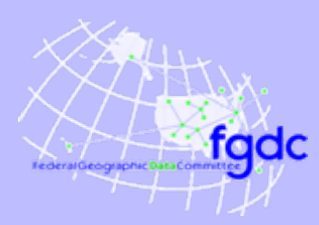

### Required Proposal Components

#### Budget Breakdown

An explanation of the specific individuals, events and/or materials that are supported by the following SF 4242-A

This expands on the information provided in the SF-424A and is required if the proposal is awarded

**See the CAP Announcement for budget breakdown details**

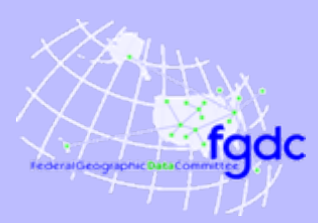

### Required Proposal Components

### Budget Breakdown (con't)

Budget Items:

- ► Salaries and wages
- $\blacktriangleright$  Field/travel expenses
- ► Other direct costs such as:
	- supplies
	- $\mathcal{L}_{\mathcal{A}}$ equipment
	- $\mathcal{L}_{\mathcal{A}}$ contracted services
- ► Indirect / overhead charges

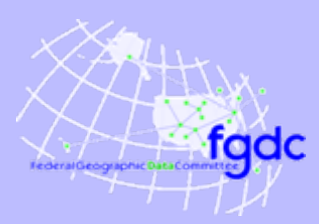

### Required Proposal Components

#### Budget Restrictions

Individual CAP Categories may exclude or limit the use of funds for expenditures such as:

- Data collection
- Data purchase
- Hardware purchase
- Software purchase
- Contractor support

#### **Read the CAP Announcement carefully to determine funding restrictions that may apply to your project**

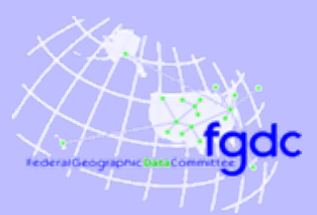

## Required Proposal Components

#### In-kind Resource Match

- ► Requirement varies for each category and ranges between 50% to 100%
- ► Funding commonly used as In-kind Match:
	- **Salaries**
	- **Fi** funds from non-federal contributors
	- **hardware and/or software dedicated to the project**
	- **·** indirect costs
- $\blacktriangleright$  Funding that cannot be used as In-kind Match:
	- **Figure 1 Federal agencies**
	- value of geospatial data holdings (some exceptions)

#### **Read the CAP Announcement carefully to determine the In-kind Match requirements specific your project**

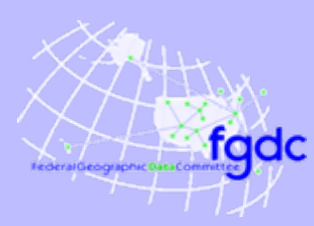

### Required Proposal Components

#### Category-specific Requirements

- Each CAP Category may require specific proposal components. For example, in 2009:
- *Category 1: Metadata Trainer and Outreach Assistance* is not open to institutions that have received a Metadata Trainer and Outreach Assistance CAP award within the past 3 years

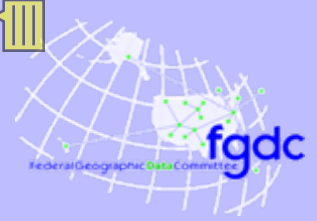

## Optional Proposal Components

### Optional Proposal Components

- **Letters of Support** 
	- **from collaborators and/or project stakeholders**
	- **nay be required for Categories focused on partnership** and collaboration
	- **The often includes Letters of Support from the regional** USGS Geospatial Liaison
- **► Related Reports** 
	- **related project summaries that exhibit capabilities and** capacity
	- **annual reports that demonstrate engagement in the** NSDI

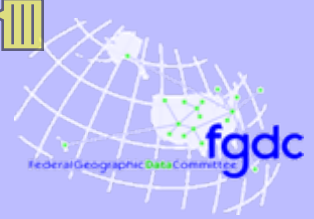

## Optional Proposal Components

#### Optional Proposal Components

- Other supporting documents
	- organizational documents that affirm leadership role
	- **The items that support statements made in the Project Narrative**
- **Project personnel resumes or Curriculum Vitae** 
	- **Principal Investigator**
	- **Exext** technical personnel
	- consultants (if allowed)

## Summary of What to Submit

#### Paperwork to submit

fadc

- ► SF-424 Application for Federal Assistance
- ► SF-424A Budget Information
- ▶ SF-424B Assurances-Non-Construction Programs
- $\blacktriangleright$  Project narrative
- **Budget Breakdown**
- **► Other required documents**
- **► Optional documents**

#### **Read the CAP Announcement carefully to determine the application requirements specific your project**

fqdc

## Help with Proposals

### Topic Development and Collaborative Resources

- ▶ Contact your regional USGS NSDI Liaisons at: [http://www.usgs.gov/ngpo/ngp\\_liaisons.pdf](http://www.usgs.gov/ngpo/ngp_liaisons.pdf)
- Review reports from past CAP recipients available from: <http://www.fgdc.gov/grants>
- Contact the CAP Coordinator or CAP category lead identified in the CAP Announcement
- Review a successful, past proposal by:
	- **Service Service**  sending a formal request for the proposal information via the FOIA office (<http://www.usgs.gov/foia/index.html>), or
	- $\mathcal{L}_{\mathcal{A}}$  sending an informal request to the CAP Coordinator who will request permission from the submitting organization to share the document

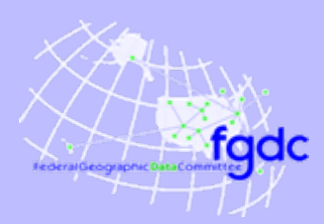

#### Grants.gov

- A centralized location to explore, access and apply to U.S. Federal government grant opportunities
- **ALL CAP proposal must be submitted via Grants.gov**
- **NO** hardcopy proposals are accepted
- Grants.gov application process requires prior registration with external federal and business registries – so plan ahead and register now
- $\blacktriangleright$  More information is available at: <http://www.grants.gov/>

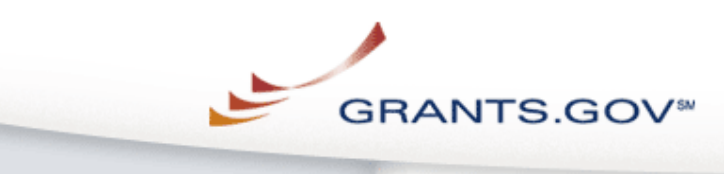

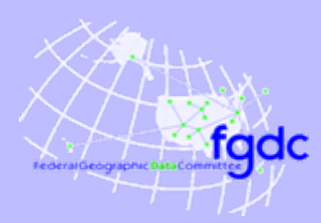

#### Step One: Access your DUNS Number

- A Data Universal Number System (DUNS) Number is required to submit a CAP Proposal
- A DUNS Number is a unique nine-digit sequence recognized as the universal standard for identifying and keeping track of over 100 million businesses worldwide
- **If your organization does not have a DUNS Number** request one from:

<http://www.dnb.com/>

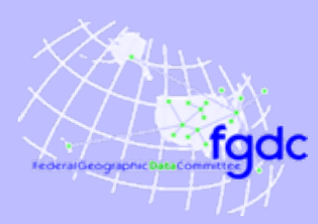

### Step Two: Register with the Federal Central Contract Registry (CCR)

- CCR is the primary registrant database for U.S. Federal agency acquisition missions, including Federal agency contract and assistance awards
- ► Your organization must be registered and an E-Business Point of Contact (POC) designated
- ► You must be identified as an Authorized Organization Representative (AOR) by the E-Business POC
- $\blacktriangleright$  More information is available from: [http://www.ccr.gov](http://www.ccr.gov/)

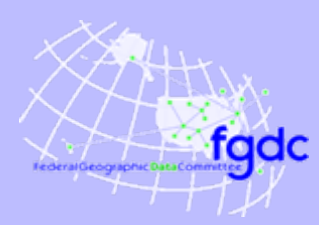

### Step Three: Download the NSDI CAP Application Package from Grants.gov

- Downloading a grant application package allows you to complete it offline and route it through your organization for review before submitting
- Download the application package from: [http://www.grants.gov/applicants/apply\\_for\\_grants.jsp](http://www.grants.gov/applicants/apply_for_grants.jsp)
- ► Provide the CFDA Number, '15.809' to access the NSDI CAP application package

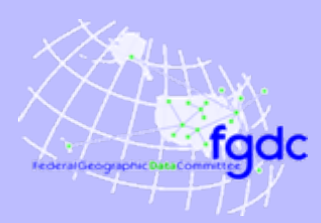

### Step 4: Complete the NSDI CAP Application Package

Complete the application on your own computer

- **Instructions on how to open and use the forms in the** package are on the application package cover sheet
- Edits to your application are saved locally
- The package cannot be submitted until all required fields have been completed
- A narrated tutorial on how to complete a grant application package is provided at:

[http://www.grants.gov/applicants/apply\\_for\\_grants.jsp](http://www.grants.gov/applicants/apply_for_grants.jsp)

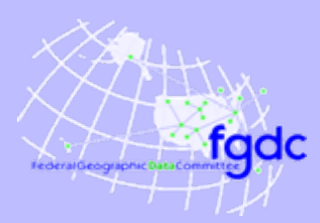

### Step 5: Submit the Completed NSDI CAP Application Package

- ► Click the submit button located at the top of the application package cover page. It will not be live until you have:
	- **Completed all required forms**
	- **E** attached all required documents
	- **Saved your application package**
- ► Log in to Grants.gov using your username and password.
- Click the "Sign and Submit" button on the summary page
- A Grants.gov tracking number will be provided at the bottom of this screen, as well as the submission's official date and time - *record the tracking number*

fadc

### Proposal Selection Process

- 1. CAP Coordinator and Category Leads review proposals to ensure compliance to all requirements
- 2. Category Leads recruit individuals with Categoryspecific expertise to serve on Review Panels
- 3. Compliant proposals are placed on internal Web site and access is provided to Review Panel members
- 4. Each Review Panel member reviews the assigned proposals individually using a provided score sheet
	- scoring is based on the exact criteria and point allotment specified in the CAP Announcement
	- completed score sheets are preserved so that the selection process can be revisited at any time

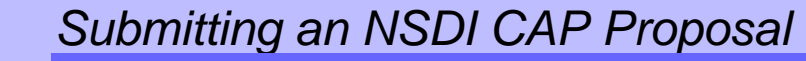

fadc

### Proposal Selection Process

- ► The panels meet either in person or via teleconference to discuss the proposals and their scores
- The Category Lead compiles all the reviews and scores and ranks the proposals
- ► The information is passed to the FGDC Secretariat Director for final selection

#### Review Panels

fadc

- ► Category leads recruit volunteers from:
	- **Periculary CAP recipient organizations**
	- USGS Geospatial Liaisons
	- **FGDC Coordination Group**
	- **Federal, State, and Local government**
	- University, non-profit and private sector organizations
- $\blacktriangleright$  Recruitment attempts to diversify the type of organizations represented by review panel members
- ► Panels are composed of 5 to 16 individuals depending on the number of proposals to review and the CAP funding Category

### Hints for Successful Proposals

fadc

- Address *all* criteria and provide all requested items and information
- ► Comply with proposal size/length limitations
- ► Observe CAP and category-specific funding restrictions
- ► Budget work and expenditures to meet both project objectives and funding limits
- ► Clearly state the source and value of In-kind Match
- ► Include Letters of Support for organizations indicated as project collaborators or prime benefactors

#### Hints for Successful Proposals (con't)

- Discuss how your organization will sustain the project outcomes after the CAP project ends
- ► Focus on partnerships with other organizations
- ► Discuss plans to share the project outcomes and…

did we mention?

fadc

### **Read the CAP Announcement carefully**

#### Notification of Awards

fqdc

- Successful applicants receive:
	- **informal notification from the CAP Coordinator or Category** Lead
	- **The formal notification from the USGS Office of Acquisitions and Grants**
- ► Selected projects are posted to the FDGC Website and announced to the public via email
- ► Unsuccessful applicants receive notification from the CAP Coordinator that includes:
	- **Peropenty** reason(s) the project was not selected
	- **Suggestions for other funding venues, if known**
	- USGS Liaisons or other organizations that could help move the project forward

#### Award Processing

fgdc

Award processing requires two to four weeks to complete

- A Requisition (Form DI-1) is issued to authorize the expenditure of CAP funds to support the project
- ► The Office of Acquisitions and Grants (OAG) assigns a Federal Project Number
- An OAG Grants Officer is assigned to the project to review the budget and complete the award package
- An audit report is performed if the CAP recipient has<br>expended over \$500,000 in Federal awards in a fiscal year
- Award package is sent to the CAP recipient for signature and returned to the USGS
- ► It is signed by USGS Contracts Officer and the completed award package is and sent to the CAP recipient

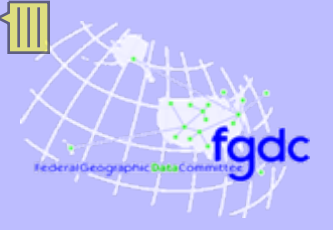

### [Get to work!!!](http://www.usda.gov/oc/photo/00di0877.htm)

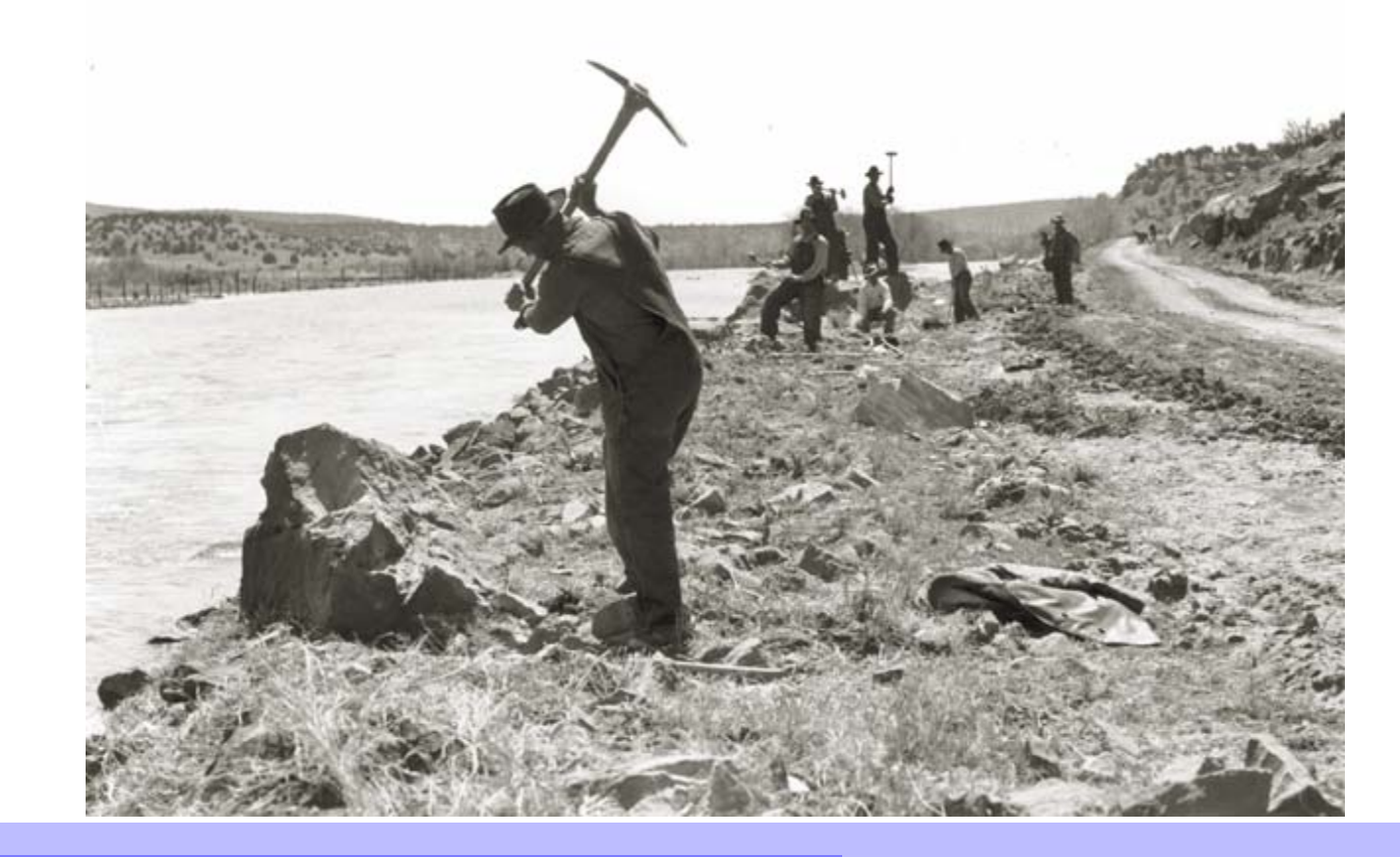

national spatial data infrastructure training program <sup>34</sup>

Finally ....

### **Conclusion**

### Successful submittal of an NSDI CAP proposal requires:

- Advanced planning and registration
- Careful review of the CAP Announcement
- **► Collaboration and partnership**
- Demonstrated capabilities

For more information:

fqdc

- visit [www.fdgc.gov/grants](http://www.fdgc.gov/grants)
- ▶ contact CAP Coordinator: Gita Urban-Mathieux, [burbanma@fgdc.gov](mailto:burbanma@fgdc.gov) 703-648-5175

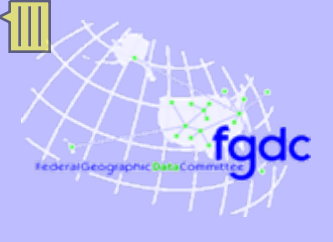

Next Lesson

# NSDI Cooperative Agreements Program: **Implementing an NSDI CAP Project**

national spatial data infrastructure training program 36